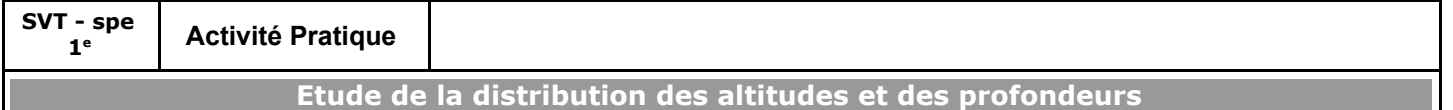

### Contexte et recherche à effectuer

Vue de l'espace, la surface de notre planète nous apparaît bien singulière : un vaste domaine océanique qui couvre environ 361 millions de  $km^2$ , soit 70,8 % de la surface du globe, duquel émergent des continents.

La curiosité scientifique nous amène à nous poser des questions : comment se sont formés les océans ? Les continents ? Comment s'explique leur position actuelle à la surface de la planète ?

Des hypothèses ont été formulées dont celle-ci : *"A son origine la surface de la Terre devait être relativement "plat"* sans relief marqué, entièrement recouvert d'une couche d'eau peu profonde. Et puis la Terre aurait commencé à se refroidir - sa température interne diminuant constamment - et donc son volume diminuerait : cette perte de volume du globe terrestre serait compensée par une déformation de l'écorce terrestre dont la superficie ne varie pas. Ainsi se *formerait des "creux" où l'eau s'accumule (= océans et mers) et des "bosses" hors de l'eau (= les continents)".*

Cette hypothèse - tout aussi "séduisante" qu'elle puisse paraître - aujourd'hui est réfutée par les géologues. Elle suppose en effet l'existence d'une "écorce" constituée de roches, identique au fond des océans dont elle constitue le "plancher" et au niveau des continents.

Or des études ont mis en évidence l'existence de deux croûtes distinctes : la croûte océanique constituant le plancher des océans et la croûte continentale. Ces deux croûtes possèdent des caractéristiques différentes.

#### **On cherche donc à déterminer quelle constatation à amener les géologues à envisager l'existence de deux croûtes différentes.**

### Buts de l'activité

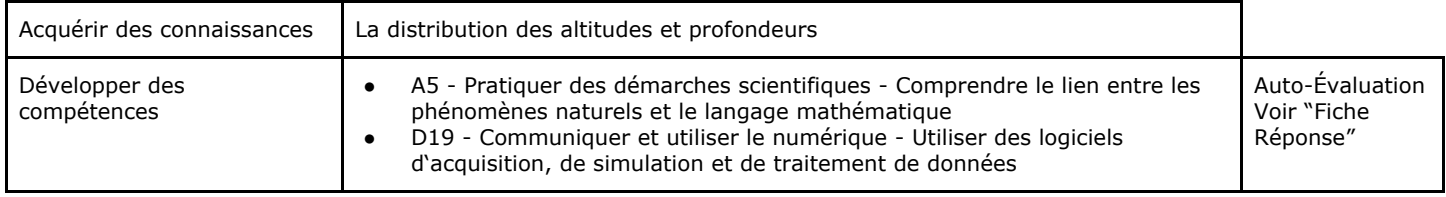

### Ressources et consignes (à lire complètement avant de commencer)

- Logiciel Tectoglob
- Tutoriel Comment "suivre un trajet" dans TectoGlob <https://youtu.be/gxNPT8fW2nM>
- Tableur
	- feuille de calculs pour le relevé de mesures de chaque binôme.

[https://docs.google.com/spreadshee](https://docs.google.com/spreadsheets/d/1Mw4Aaw8R5hBNqP81YPzfUwESD9ZAK_3duzql1Ygd17w/edit?usp=sharing) [ts/d/1Mw4Aaw8R5hBNqP81YPzfUwE](https://docs.google.com/spreadsheets/d/1Mw4Aaw8R5hBNqP81YPzfUwESD9ZAK_3duzql1Ygd17w/edit?usp=sharing) [SD9ZAK\\_3duzql1Ygd17w/edit?usp=s](https://docs.google.com/spreadsheets/d/1Mw4Aaw8R5hBNqP81YPzfUwESD9ZAK_3duzql1Ygd17w/edit?usp=sharing) [haring](https://docs.google.com/spreadsheets/d/1Mw4Aaw8R5hBNqP81YPzfUwESD9ZAK_3duzql1Ygd17w/edit?usp=sharing)

○ feuille de calculs partagée pour la collecte des mesures de tous les binômes.

> [https://docs.google.com/spreadshee](https://docs.google.com/spreadsheets/d/1h_IwM_DRODJ-_9-DgQZgyIO_mNvGt-iEN-xuJe15rM4/edit?usp=sharing) [ts/d/1h\\_IwM\\_DRODJ-\\_9-DgQZgyIO\\_](https://docs.google.com/spreadsheets/d/1h_IwM_DRODJ-_9-DgQZgyIO_mNvGt-iEN-xuJe15rM4/edit?usp=sharing) [mNvGt-iEN-xuJe15rM4/edit?usp=sha](https://docs.google.com/spreadsheets/d/1h_IwM_DRODJ-_9-DgQZgyIO_mNvGt-iEN-xuJe15rM4/edit?usp=sharing) [ring](https://docs.google.com/spreadsheets/d/1h_IwM_DRODJ-_9-DgQZgyIO_mNvGt-iEN-xuJe15rM4/edit?usp=sharing)

Document - ["Quelques](#page-2-0) notions de [statistiques"](#page-2-0)

- Ouvrir le logiciel TectoGlob (un raccourci se trouve dans le dossier SVT situé sur le bureau de votre Ordinateur)
- Choisir un endroit du globe et tracer un trajet rectiligne qui passe sur une partie d'un océan et sur une partie d'un continent, ces deux parties devant être équivalentes en longueur (voir exemples correct et incorrects en [annexe](#page-1-0) 1)
- Suivre ce trajet avec le pointeur de la souris : noter dans la feuille de calculs, à intervalles réguliers, l'altitude (valeur positive) ou la profondeur (valeur négative) en mètre qui s'affiche sur l'écran, de l'endroit où se trouve le curseur de la souris. S'arranger pour faire 10 relevés de profondeur dans la partie océanique et 10 relevés d'altitude dans la partie continentale.
- Une fois tous les relevés effectués, copier la dernière ligne de la feuille de calculs du binôme et la coller sur la feuille de calculs partagée, sur la ligne correspondant au numéro de votre poste de travail.
- Une fois que tous les groupes ont reporté leurs relevés, examiner l'histogramme et l'interpréter à l'aide du document "Quelques notions de [statistiques"](#page-2-0) et écrire une réponse au problème posé (voir "fiche [réponse](#page-3-0)").

Version en ligne : <https://classroom.google.com/> Code du cours : [wskc4ed](https://classroom.google.com/c/Mzc0OTU2ODIzNzRa)

## <span id="page-1-0"></span>**Annexe 1 - Exemple de trajets corrects et incorrects**

**Corrects**

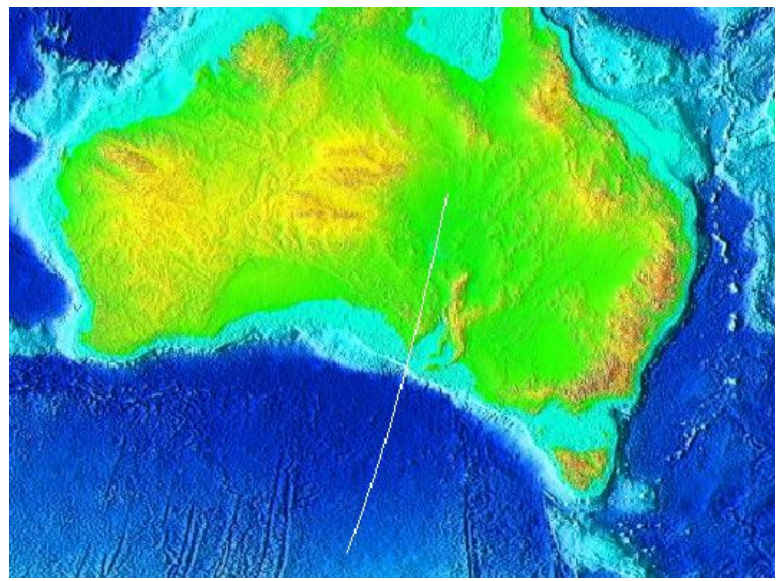

**Incorrects**

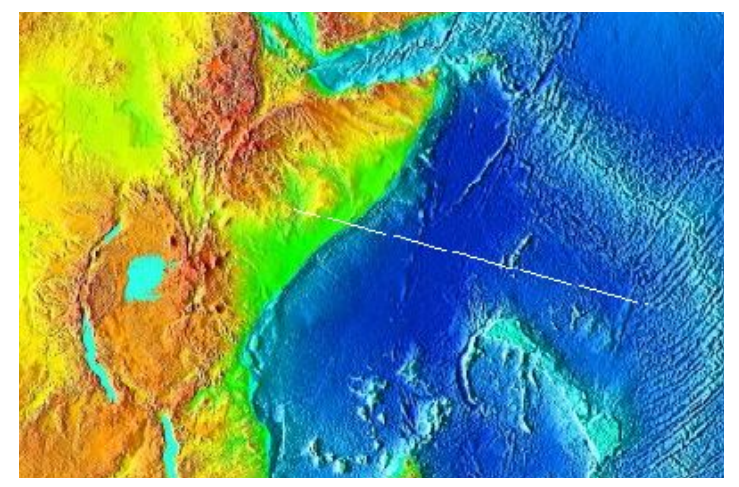

Trajet trop court sur le continent

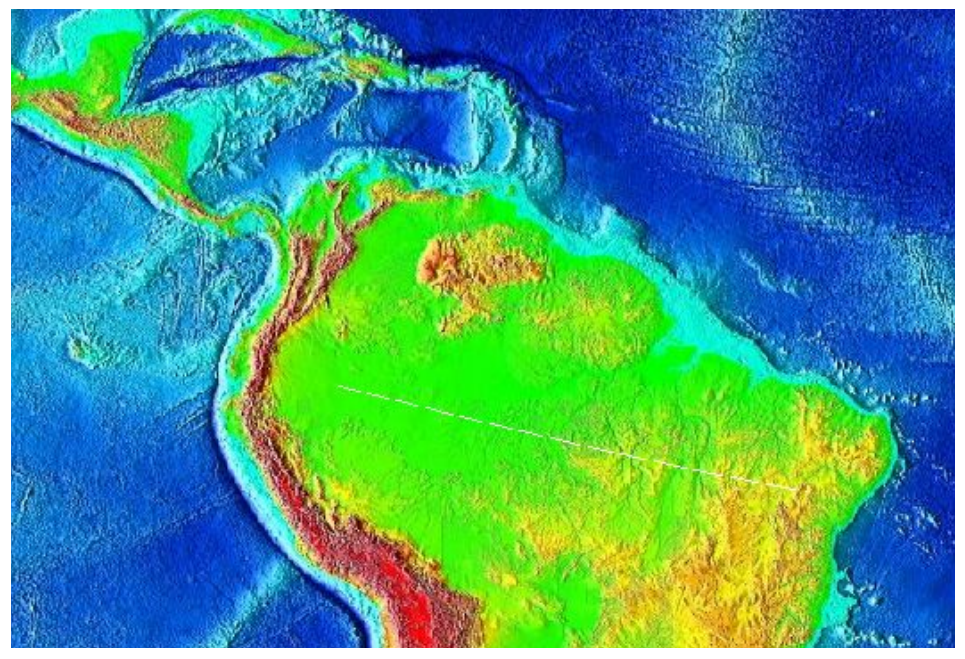

Trajet ne passant pas par un océan

## <span id="page-2-0"></span>**Document - "Quelques notions de statistiques"**

D'un point de vue mathématique, les profondeurs et les altitudes constituent une **variable quantitative continue** dans un intervalle donné ou **étendue** : [profondeur maximale observée, altitude maximale observée].

Les relevés effectués ont été placés dans des **classes** c'est à dire des intervalles de valeurs. Par exemple les profondeurs -2278 m, -2327 m, -2417 m et -2185 m ont été placée dans la classe "de -2500 à -2000 m". L'ensemble des classes constitue une **partition**.

L'**effectif** est le nombre d'observations faites pour une classe donnée. Dans l'exemple ci-dessus l'effectif de la classe "de -2500 à -2000 m" est 4.

Une **distribution** est l'ensemble des classes et des effectifs qui leur sont associés. C'est la feuille de calculs partagée qui était à compléter.

Une distribution peut être représentée par un **histogramme** : les classes sont placées en abscisse et les effectifs en ordonnée.

Un **mode** correspond à une classe ayant un effectif plus élevé que les autres, ce qui se traduit par un "pic" sur un histogramme.

A partir de là plusieurs cas sont envisageables :

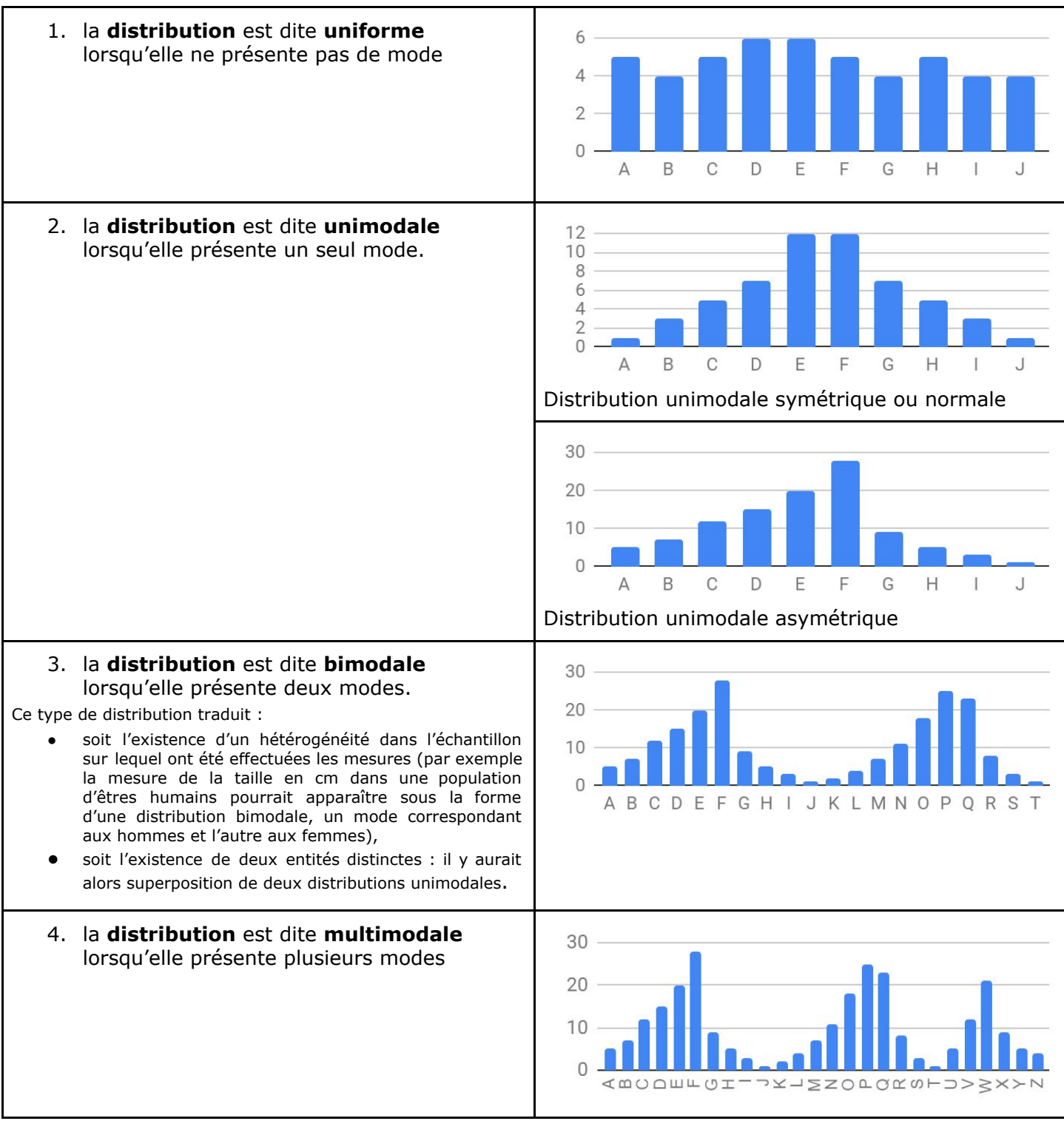

Référence : [http://maths.cnam.fr/IMG/pdf/Statistique\\_Descriptive\\_-\\_Lexique.pdf](http://maths.cnam.fr/IMG/pdf/Statistique_Descriptive_-_Lexique.pdf)

M.HAROUY J-M - [http://ent.sapiensjmh.top](http://ent.sapiensjmh.top/) *(Sapere aude !)* page 3 / 4

## <span id="page-3-0"></span>**Fiche-Réponse**

**Rappel** : On cherche à déterminer quelle constatation à amener les géologues à envisager l'existence de deux croûtes différentes.

*A partir du travail qui vient d'être effectué, proposer une réponse.*

## **Auto-évaluation des compétences**

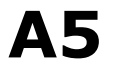

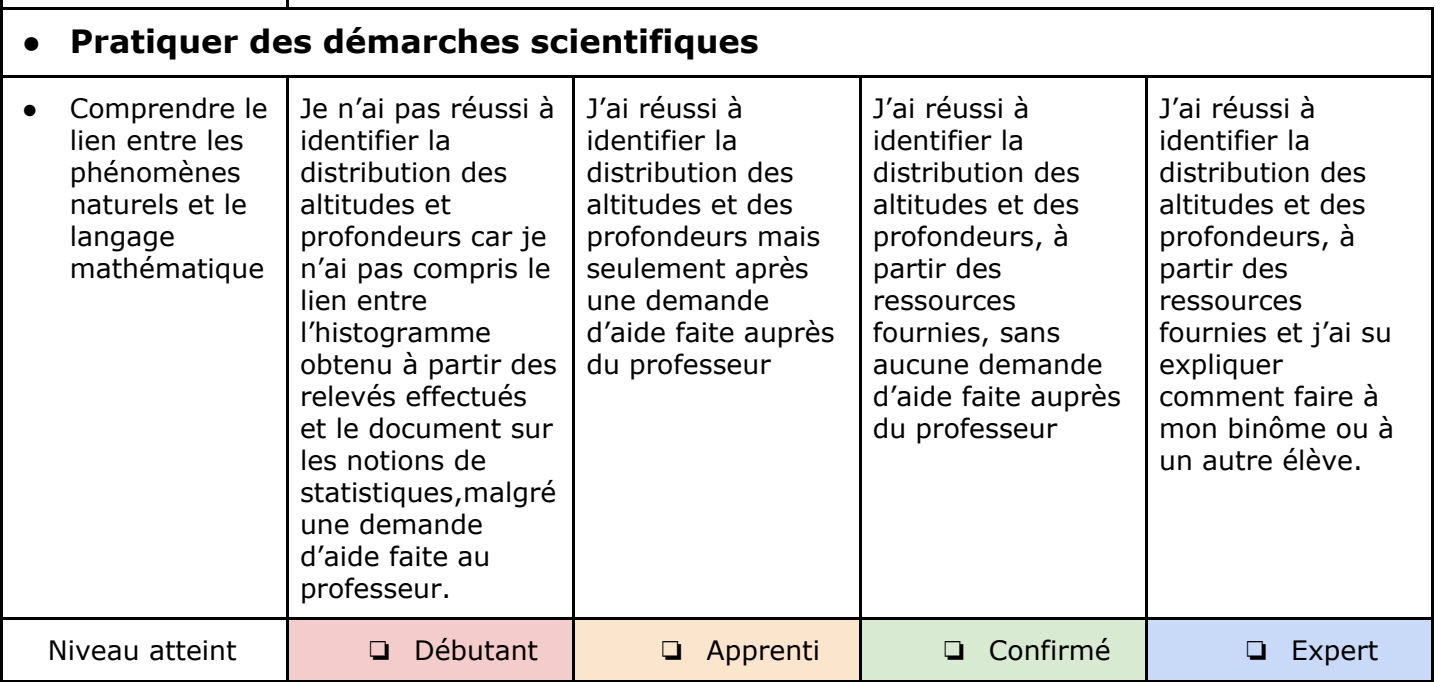

# **D19**

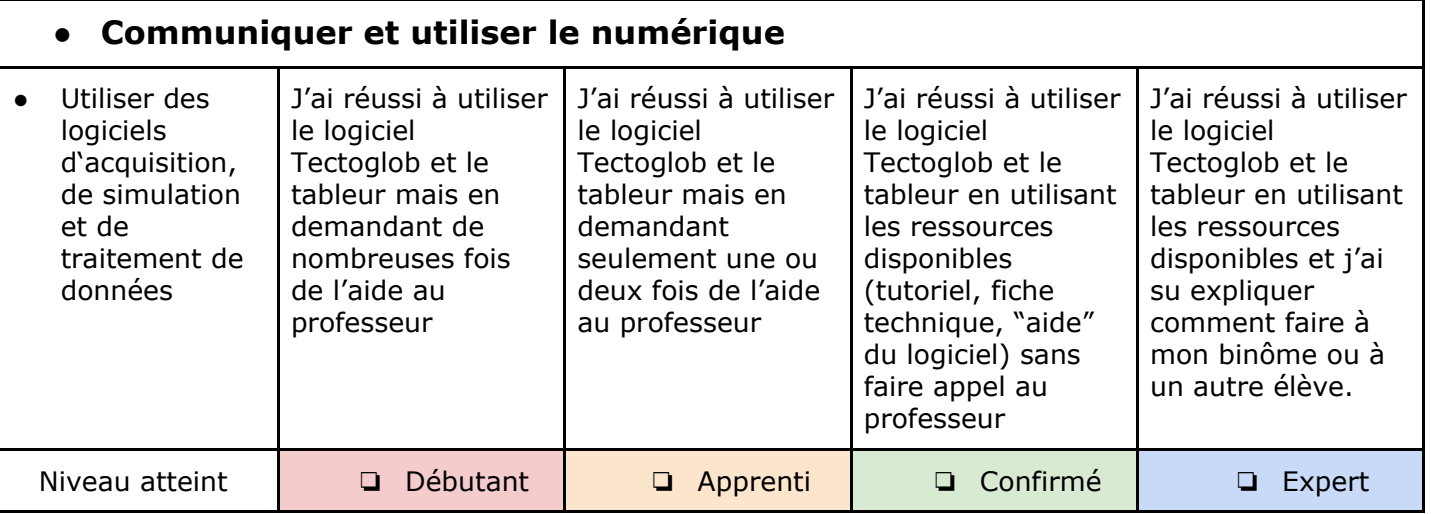